# DTC Instructions for implementation and use of the NSW TAG COVID-19 therapy forms available in QARS

### Introduction

NSW TAG has developed online streamlined COVID-19 therapy Prescribing Declaration Form/IPU application and Outcomes reporting forms for experimental/off-label/provisionally registered COVID-19 medicines that can be completed online via the QARS Survey Module.

We have provided DTCs with:

- [A: Detailed instructions to implement the forms online in QARS](#page-0-0)
- [B: Proposed workflow for DTC reviewers once online forms have been set up in QARS](#page-11-0)

The forms that NSW TAG have developed in QARS are referred to as 'questionnaires'.

The NSW TAG developed questionnaires will function as the 'master' copies for DTCs to make a copy for their use and implement accordingly. The 'questionnaires' are then used to set up a 'survey' by the DTC representative in order to allow online completion by clinicians at their sites wanting to submit an Prescribing Declaration Form/IPU application for an experimental COVID-19 medicine or clinicians needing to submit an outcomes report. (I.e. the 'survey' is either the online Prescribing Declaration Form/IPU application OR the online outcomes reporting form).

The following instructions will enable the DTC representative and other DTC members to view the data submitted.

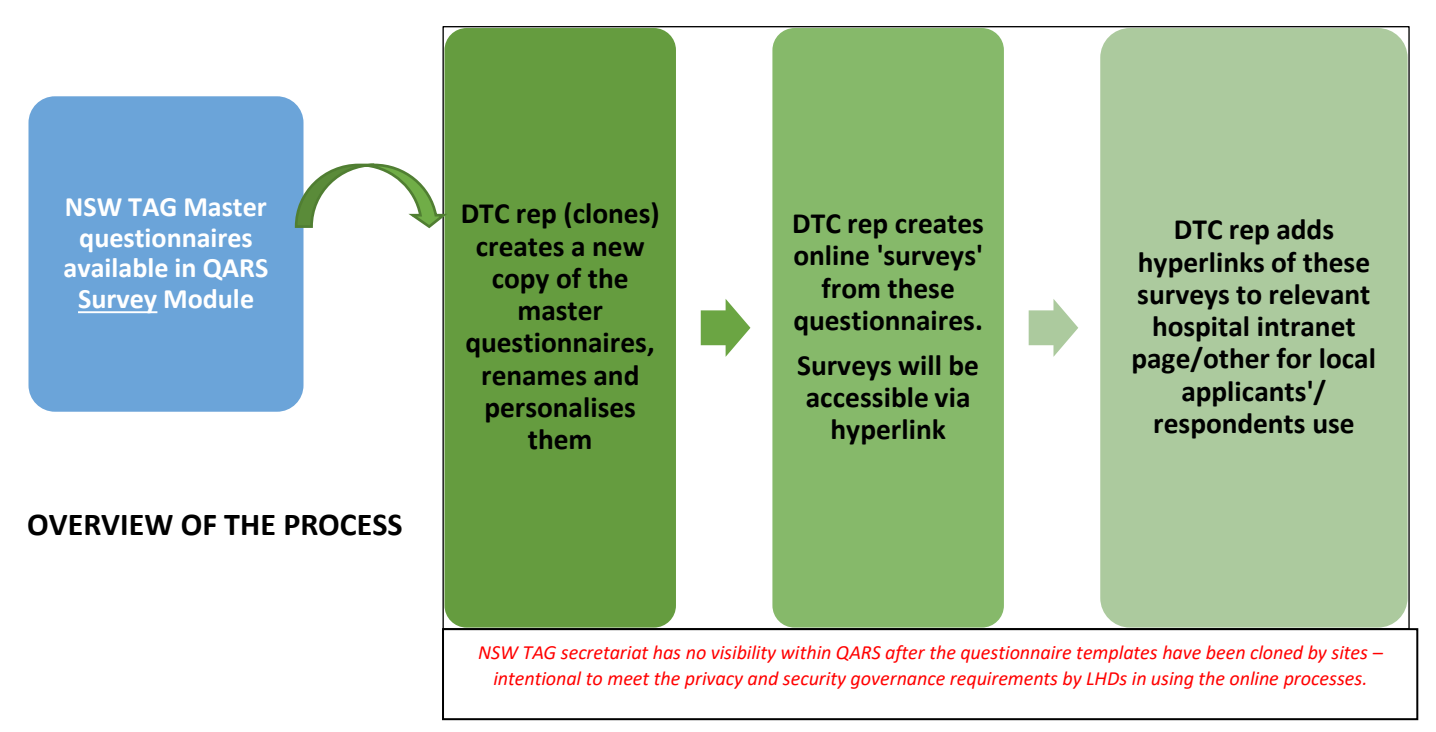

<span id="page-0-0"></span>**If you require assistance please email [sarah.dinh@svha.org.au.](mailto:sarah.dinh@svha.org.au) The QARS use[r manual](https://qars.cec.health.nsw.gov.au/Resources/QARS%20User%20Manual.pdf) is also available for reference if required.**

# A: Detailed instructions to implement the forms online in QARS

#### 1. ACCESS

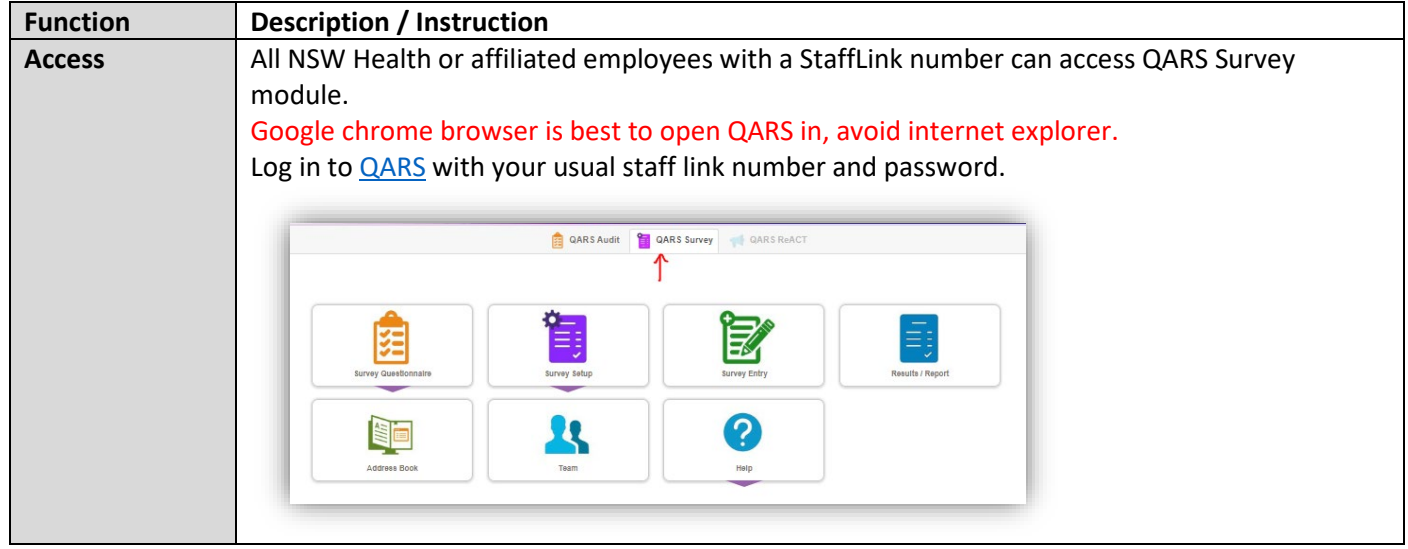

# 2. QUESTIONNAIRE FOR SURVEY

#### 2.1 Questionnaire search

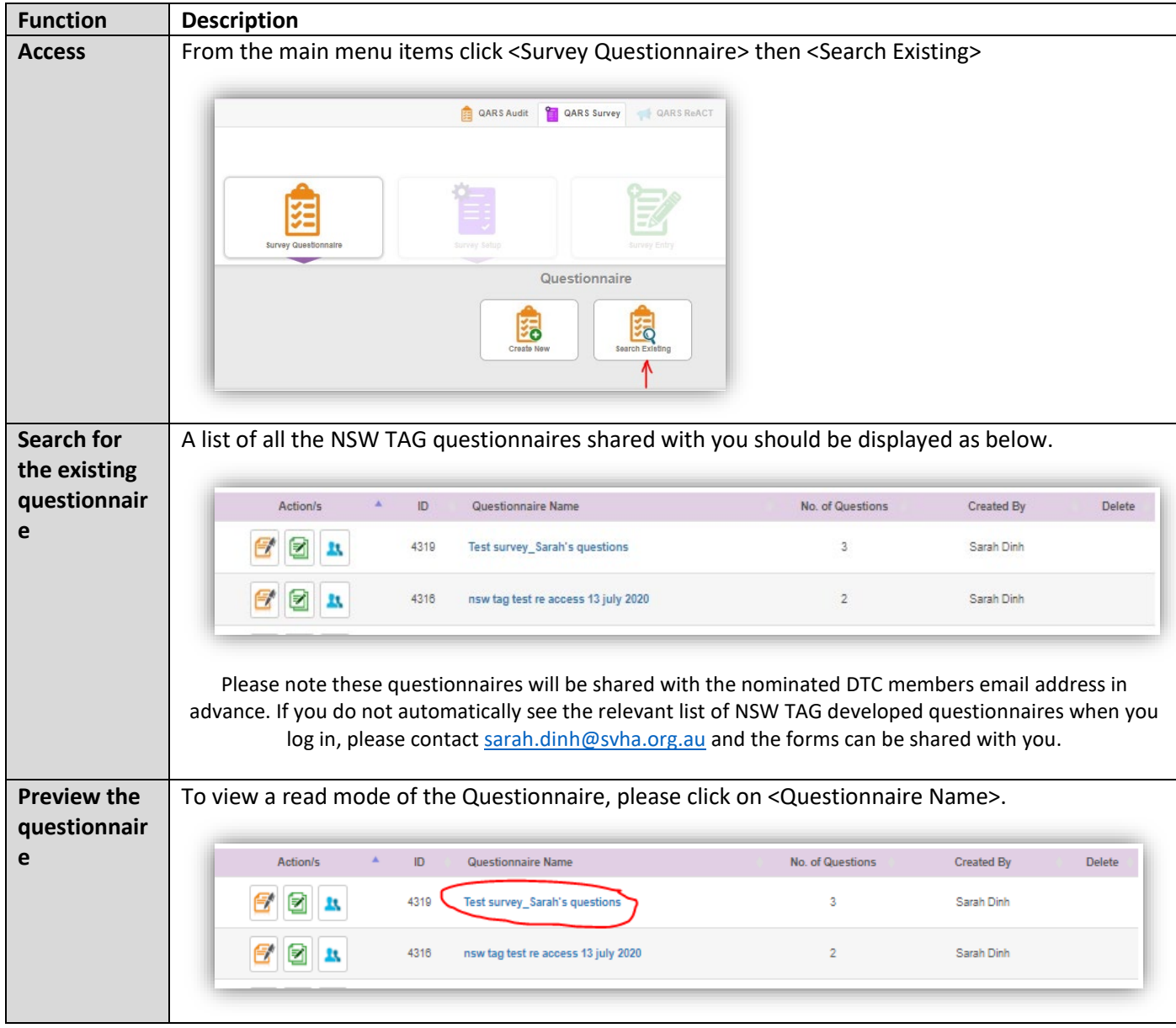

# 2.2 Questionnaire – create new copy (clone) and edit with your local DTC details

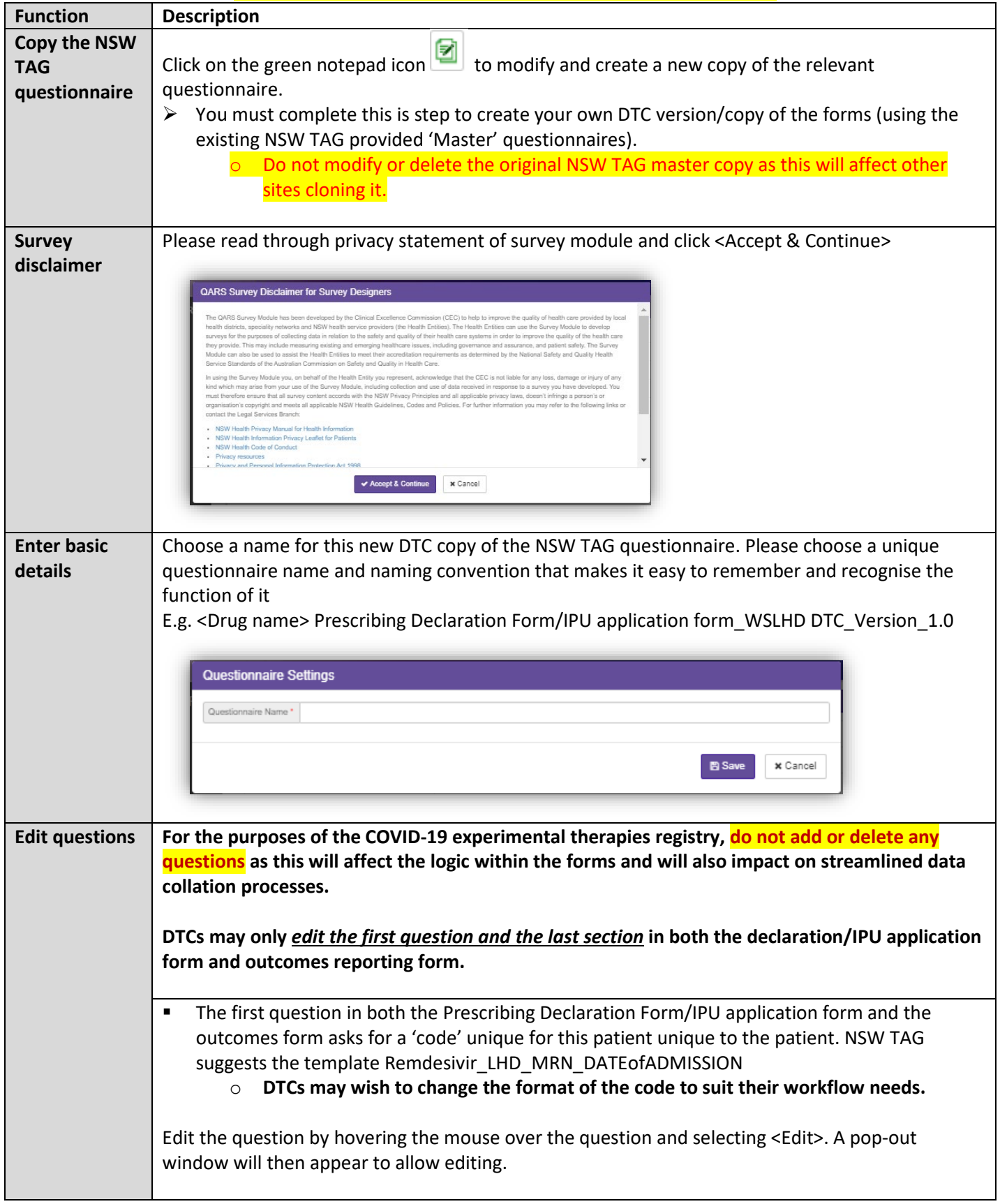

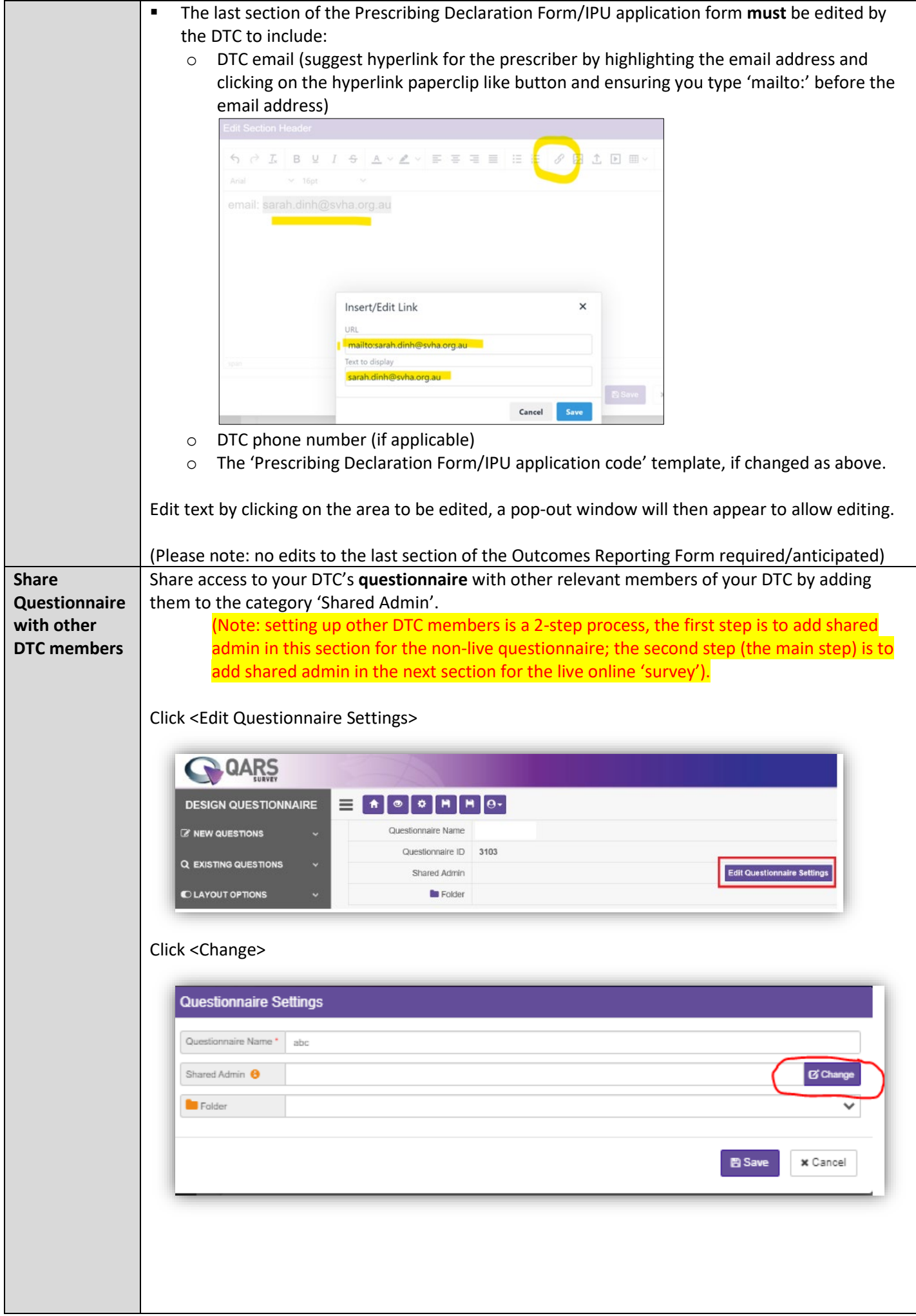

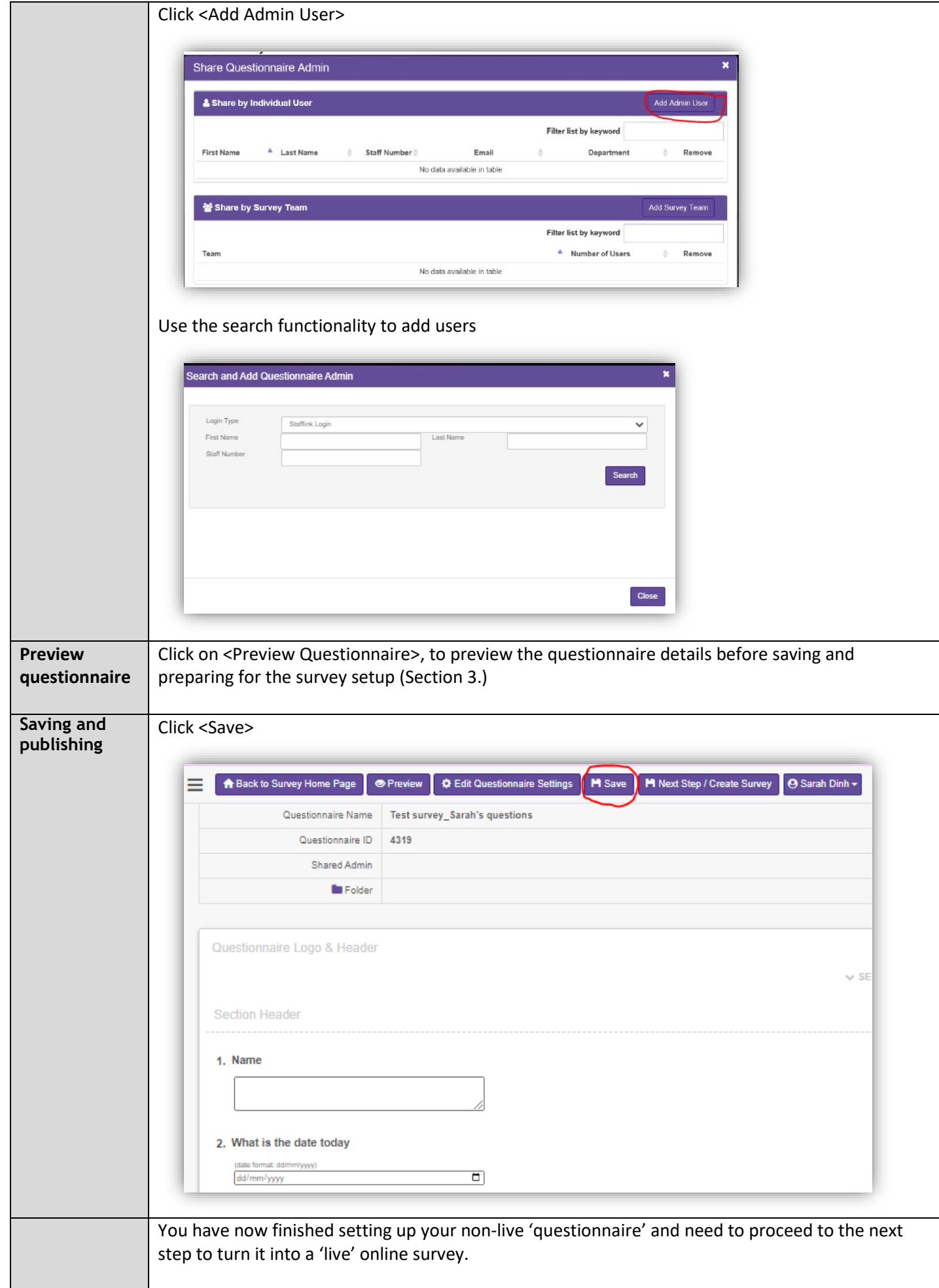

#### 3. SURVEY SETUP

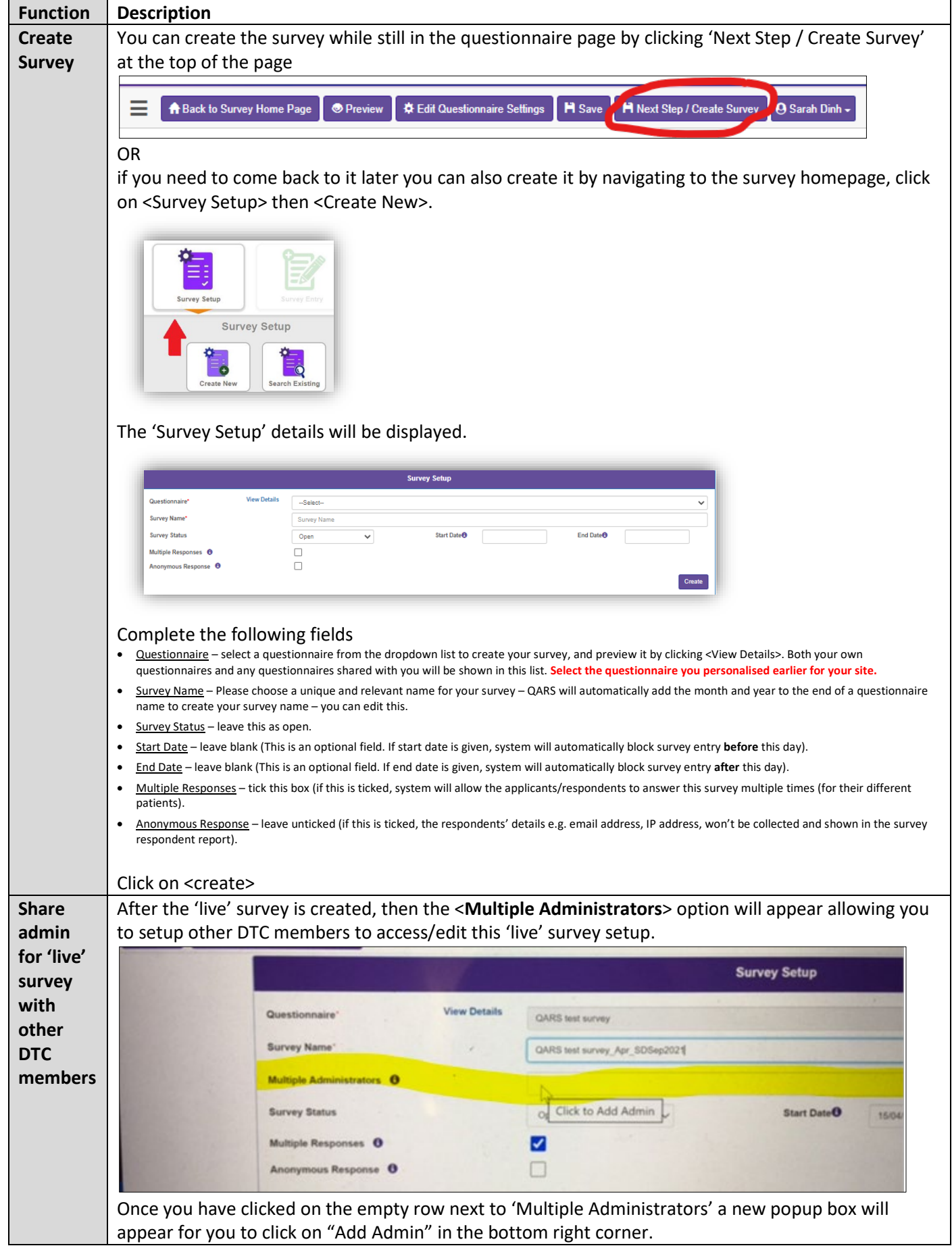

![](_page_6_Picture_136.jpeg)

![](_page_7_Picture_265.jpeg)

## 4. SURVEY ENTRY

![](_page_7_Picture_266.jpeg)

#### 5. VIEW SURVEY RESULTS / REPORT

![](_page_8_Picture_80.jpeg)

DTC Instructions for implementation and use of the NSW TAG COVID-19 therapy forms available in QARS | V1.6 7 Sep 21 | Page 9 | 13

![](_page_9_Picture_120.jpeg)

![](_page_9_Picture_121.jpeg)

![](_page_10_Picture_80.jpeg)

#### 7. MODIFYING DTC MEMBER ACCESS

![](_page_10_Picture_81.jpeg)

#### 8. TROUBLESHOOTING

![](_page_10_Picture_82.jpeg)

**Reference**: Clinical Excellence Commission, 2018, Quality Audit reporting system User Manual Version 5.4 Nov 2018. Sydney: Clinical Excellence Commission.

# B: Proposed workflow once online forms have been set up in QARS

<span id="page-11-0"></span>![](_page_11_Picture_360.jpeg)

## Summary/overview figure of the proposed workflow once online forms have been setup in QARS

![](_page_12_Figure_1.jpeg)

**Draft email template for the DTC to provide Prescribing Declaration outcome/IPU outcome to the prescriber.** Dear clinician.

#### **Re: Tocilizumab/Remdesivir Prescribing Declaration/IPU**

**Outcome**: Approved / Rejected / Deferred

Approved for use for: (*insert number of doses*) doses.

(If applicable) Prescribing Declaration /IPU expiry date: (x days from date of approval)

Conditions of approval:

The prescriber (or delegate with knowledge of the patient's outcomes) must:

• Submit an outcomes report at day **##** /within 2 weeks of remdesivir cessation, discharge or death

• The online outcome reporting form is available here (insert hyperlink)

• Notify the DTC via email if treatment is modified from what is stated in the Prescribing Declaration Form /IPU e.g. additional doses, increased treatment duration. Please provide details of any additional specialist advice via email.

Regards, DTC